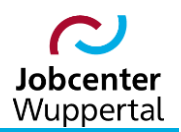

**KDN.sozial Fallmanagement für Jobcenter (kurz: FMG.job)**

# **Abbildung von Integrationen**

## Inhalt

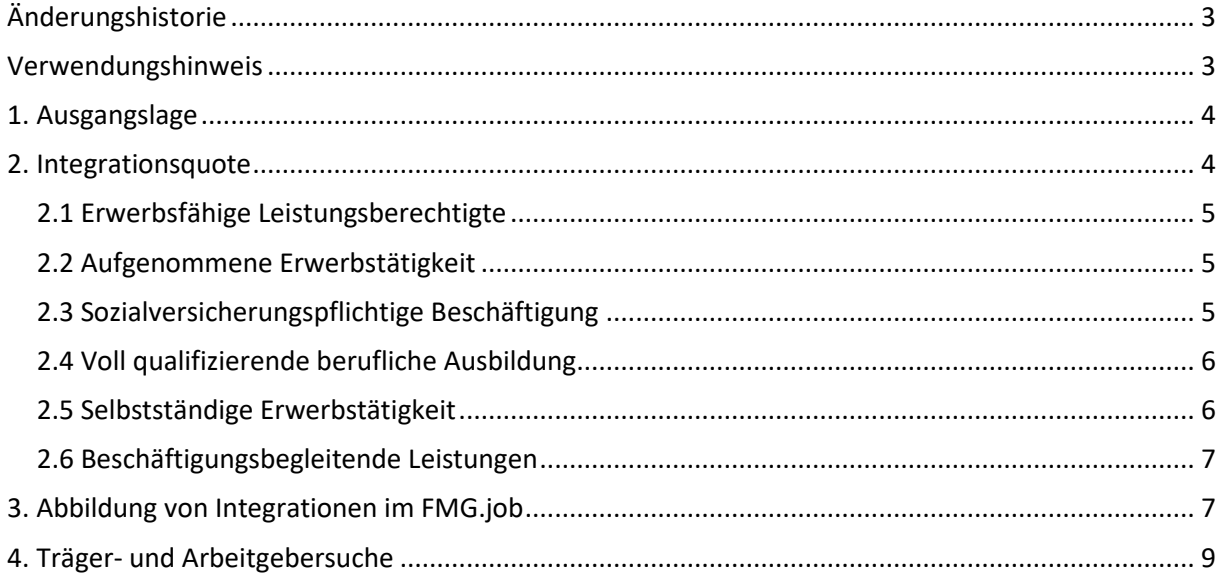

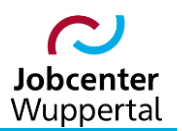

## <span id="page-2-0"></span>**Änderungshistorie**

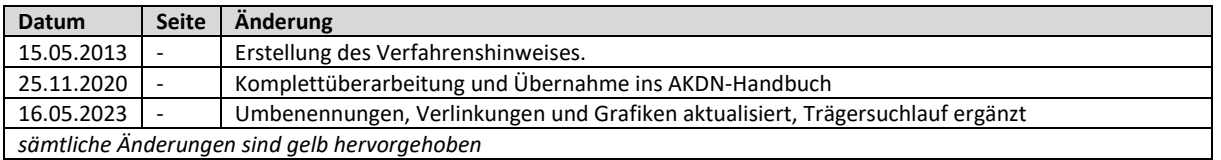

## <span id="page-2-1"></span>**Verwendungshinweis**

Die vorliegende Arbeitshilfe ist in all ihren Teilen urheberrechtlich geschützt. Alle Rechte vorbehalten, insbesondere das Recht der Übersetzung, des Vortrags, der Reproduktion, der Vervielfältigung auf fotomechanischen oder anderen Wegen und der Speicherung in elektronischen Medien.

Ungeachtet der Sorgfalt, die auf die Erstellung von Text, Abbildungen und Programmen verwendet wurde, kann die Jobcenter Wuppertal AöR für mögliche Fehler und deren Folge keine juristische Verantwortung oder irgendeine Haftung übernehmen.

Die in dieser Arbeitshilfe möglicherweise wiedergegebenen Gebrauchsnahmen, Handelsnamen, Warenbezeichnungen usw. können auch ohne besondere Kennzeichnung Marken sein und als solche den gesetzlichen Bestimmungen unterliegen.

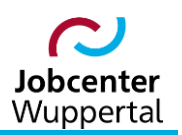

## <span id="page-3-0"></span>**1. Ausgangslage**

Vorrangiges Ziel der Integrationsarbeit bei der Jobcenter Wuppertal AöR (JC) ist die Integration in Erwerbstätigkeit. Darüber hinaus ist es das Ziel, die Hilfebedürftigkeit durch Erwerbstätigkeit zu vermeiden bzw. zu überwinden. Zielindikator hierfür ist die Integrationsquote, die jährlich im Rahmen der Zielvereinbarung mit dem Ministerium für Arbeit, Gesundheit und Soziales des Landes Nordrhein-Westfalen (MAGS) festgelegt wird.

Im Zuge der Neuorganisation des Rechtskreises SGB II werden nach § 48a Zweites Buch Sozialgesetzbuch (SGB II) die Träger der Grundsicherung für Arbeitsuchende (= Jobcenter, kurz: JC) anhand von Kennzahlen miteinander verglichen. Die Kennzahlen, und ihre Ergänzungsgrößen, basieren dabei auf den Datenerhebungen nach § 51b SGB II und werden in einer Rechtsverordnung (RVO) nach § 48a SGB II näher festgelegt. Für die Erstellung der Kennzahlen und Ergänzungsgrößen ist die Statistik der Bundesagentur für Arbeit (BA) zuständig. Die Kennzahlen werden im Rahmen der allgemeinen Auswertungsmodelle der Grundsicherungsstatistik SGB II ermittelt.

## <span id="page-3-1"></span>**2. Integrationsquote**

Die Kennzahl für die Integrationsquote ist K2, ohne Berücksichtigung der Ergänzungsgrößen.<sup>1</sup> Sie bildet nach § 5 Abs. 1 RVO ab, in welchem Umfang erwerbsfähige Leistungsberechtigte (eLb) in Erwerbstätigkeit integriert werden konnten. Sie misst die Integrationen der letzten 12 Monate im Verhältnis zum durchschnittlichen Bestand an eLb in diesem Zeitraum.

Berechnung:  $Queue = \frac{Z\ddot{a}hler}{Name}$ Nenner

- Zähler = Summe der Integrationen im Bezugsmonat und den vorangegangenen 11 Monaten
- Nenner = durchschnittlicher Bestand der eLb im Vormonat und den vorangegangenen 11 Monaten

Als Integrationen gelten alle Aufnahmen von sozialversicherungspflichtigen Beschäftigungen, voll qualifizierenden beruflichen Ausbildungen oder selbstständigen Erwerbstätigkeiten von eLb, unabhängig davon, ob die Hilfebedürftigkeit durch die Erwerbstätigkeit beendet wird oder ob sich der Arbeitsvermittlungsstatus durch die Erwerbstätigkeit ändert.

Die Ausgangsmenge für die Ermittlung der Zahl der Integrationen bildet die Gruppe der eLb des Vormonats. Bei ihr wird geprüft, ob ihnen die Aufnahme einer Erwerbstätigkeit gelungen ist.

Pro Monat wird für jede Person maximal eine Integration gezählt. Damit können bis zu 12 Integrationen für eine\*en eLb pro Jahr gezählt werden.

l

<sup>1</sup> Ergänzungsgrößen zu K2 sind wie folgt:

K2E1 – Quote der Eintritte in geringfügige Beschäftigung

K2E2 – Quote der Eintritte in öffentlich geförderte Beschäftigung

K2E3 – kontinuierliche Beschäftigung nach Integration

K2E4 – Integrationsquote der Alleinerziehenden

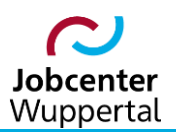

#### <span id="page-4-0"></span>**2.1 Erwerbsfähige Leistungsberechtigte**

Als eLb gelten gemäß § 7 SGB II Personen, die

- das 15. Lebensjahr vollendet und die Altersgrenze nach § 7a SGB II noch nicht erreicht haben,
- erwerbsfähig sind,
- hilfebedürftig sind und
- ihren gewöhnlichen Aufenthalt in der Bundesrepublik Deutschland haben.

Als erwerbsfähig gilt gemäß § 8 SGB II, wer nicht durch Krankheit oder Behinderung auf absehbare Zeit außerstande ist, unter den üblichen Bedingungen des allgemeinen Arbeitsmarkts mindestens drei Stunden täglich erwerbstätig zu sein.

Hilfebedürftigkeit ist gemäß § 9 SGB II definiert durch die fehlende Möglichkeit, den eigenen Lebensunterhalt oder der mit in der Bedarfsgemeinschaft (BG) lebenden Personen aus eigenen Mitteln zu bestreiten.

Hilfebedürftigkeit wird nicht individuell für eine Person, sondern für die gesamte BG ermittelt. Solange eine BG ihren Bedarf nicht insgesamt decken kann, wird Hilfebedürftigkeit für alle Mitglieder der BG festgestellt, auch wenn einzelne Mitglieder der BG ihren individuellen Bedarf decken können.

#### <span id="page-4-1"></span>**2.2 Aufgenommene Erwerbstätigkeit**

Eine Integration liegt nur dann vor, wenn eine sozialversicherungspflichtige Beschäftigung, Ausbildung oder Selbstständigkeit aufgenommen wird. Die Aufnahme einer Beschäftigung, Ausbildung oder Selbstständigkeit ist gegenüber Änderungen in der Ausgestaltung bestehender Beschäftigungsverhältnisse (z.B. Änderungen der Stundenzahl, des Arbeitsortes, des Entgelts usw.), die nicht als Integrationen gewertet werden sollen, abzugrenzen.

Integrationen werden lediglich bei neuen Beschäftigungsverhältnissen gezählt. Ein solches liegt vor, wenn mindestens eines der folgenden Kriterien erfüllt ist:

- am Tag vor Aufnahme der neuen Beschäftigung bestand kein Beschäftigungsverhältnis
- Wechsel des Arbeitgebers
- Wechsel von einem geringfügigen in ein sozialversicherungspflichtiges Beschäftigungsverhältnis.

Eine Weiterbeschäftigung beim selben Arbeitgeber (z.B. durch Entfristung oder Verlängerung des befristeten Arbeitsverhältnisses) ist keine Integration im Sinne der Kennzahl K2, sofern nicht ein Wechsel von einem geringfügigen zu einem sozialversicherungspflichtigen Beschäftigungsverhältnis vorliegt.

**Ausnahme:** Eine Integration liegt vor, wenn etwa ein\*e Arbeitnehmer\*in nach Auslaufen einer Förderung nach § 16i SGB II (Teilhabe am Arbeitsmarkt) weiterhin ohne Unterbrechung bei demselben Arbeitgeber sozialversicherungspflichtig beschäftigt ist.

#### <span id="page-4-2"></span>**2.3 Sozialversicherungspflichtige Beschäftigung**

Als sozialversicherungspflichtige Beschäftigung werden Phasen gewertet, in denen eine Person abhängig sozialversicherungspflichtig beschäftigt ist. Dabei ist unerheblich, wie hoch die wöchentliche Arbeitszeit ist, und ob die Beschäftigung durch beschäftigungsbegleitende Leistungen gefördert wird.

Mehrere Beschäftigungen, die nur zusammengenommen die Grenze der Sozialversicherungspflicht überschreiten, konstituieren ebenfalls eine Phase sozialversicherungspflichtiger Beschäftigung.

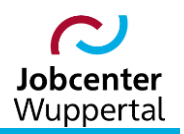

Für die Berechnung der Kennzahl werden Freiwilligendienste (BFD, FSJ usw.) und öffentlich geförderte Beschäftigungen nicht als sozialversicherungspflichtige Beschäftigung gezählt. Darunter fallen aktuell:

- Arbeitsgelegenheiten gemäß § 16d SGB II
- Förderfälle mit Teilhabe am Arbeitsmarkt gemäß § 16i SGB II

Sozialversicherungspflichtige Ausbildungen werden in der Kennzahl zwar berücksichtigt, werden aber der Kategorie "voll qualifizierende berufliche Ausbildung" zugeordnet.

#### <span id="page-5-0"></span>**2.4 Voll qualifizierende berufliche Ausbildung**

Als voll qualifizierende Ausbildung gelten Ausbildungen in einem Ausbildungsberuf nach dem Berufsbildungsgesetz (BBiG) bzw. der Handwerksordnung (HwO) sowie Berufsausbildungen, die mit einem Abschluss in einem Beruf außerhalb des BBiG bzw. der HWO enden. Ausgenommen davon sind lediglich Ausbildungen für Sonderfachkräfte und sonstige Ausbildungen. Bei diesen sind die Zugangsvoraussetzungen, Ausbildungsinhalte, Ausbildungsdauern und Abschlussprüfungen nicht einheitlich geregelt. Sie beruhen überwiegend auf Regelungen und Empfehlungen von Berufsverbänden, Industrieund Handelskammern usw. Zur Abgrenzung der verschiedenen Ausbildungsarten siehe KDN-Arbeitshilfe zur  $\rightarrow$  Erfassung von Schul- [und Ausbildungsverhältnissen.](https://sw0124/dms/r/071049f1-f7ed-51d8-9947-fb213b373ba2/o2/PS20942432)

Als voll qualifizierende berufliche Ausbildungen im Sinne der Kennzahl gelten:

- duale Ausbildungen (inkl. duales Studium)
- Berufsfachschulausbildungen (rechtlich geregelt)
- Reha-Ausbildungen
- kaufmännische Weiterbildungen
- berufsakademische Ausbildung
- Ausbildungen zum\*zur Techniker\*in
- Ausbildungen zum\*zur Gestalter\*in
- Ausbildungen zum\*zur Wirtschafter\*in
- Ausbildungen zum\*zur Fachpfleger\*in
- Ausbildungen zum\*zur Fachagrarwirt\*in

Auch geförderte Ausbildungen, die einen vollqualifizierenden Ausbildungsberuf zum Ziel haben, gelten als vollqualifizierende Ausbildungen. Beispiele für solche Ausbildungen sind Berufsausbildungen in außerbetrieblichen Einrichtungen nach § 76 Drittes Buch Sozialgesetzbuch SGB III (BaE) oder Maßnahmen gemäß §§ 81 ff. SGB III (FbW) mit Abschluss in einem anerkannten Ausbildungsberuf.

#### <span id="page-5-1"></span>**2.5 Selbstständige Erwerbstätigkeit**

Als selbstständige Erwerbstätigkeiten gelten gemäß § 7 Abs. 1 Viertes Buch Sozialgesetzbuch (SGB IV) nichtabhängige Tätigkeiten. Darunter fallen auch die in der selbstständigen Tätigkeit mithelfenden Familienangehörigen. Das sind Haushaltsmitglieder, die ohne Lohn oder Gehalt und Pflichtbeiträge zur Rentenversicherung im Unternehmen eines anderen Haushaltsmitglieds oder eines (nicht im selben Haushalt wohnenden) Verwandten mitarbeiten. Dabei ist unerheblich, wie hoch die wöchentliche Arbeitszeit ist, und ob die Beschäftigung durch beschäftigungsbegleitende Leistungen gefördert wird. Das bedeutet, dass regelmäßig mitarbeitende Haushaltsmitglieder mit in die Integrationszählung fallen.

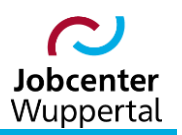

#### <span id="page-6-0"></span>**2.6 Beschäftigungsbegleitende Leistungen**

Als beschäftigungsbegleitende Leistungen im Sinne der Verordnung gelten aktuell Eingliederungszuschüsse (EGZ), das Einstiegsgeld (ESG) sowie Förderungen zur Eingliederung langzeitarbeitsloser Leistungsberechtigter auf dem allgemeinen Arbeitsmarkt (§ 16e SGB II). Wird die Aufnahme einer sozialversicherungspflichtigen oder selbstständigen Tätigkeit durch diese Leistungen gefördert, wird dennoch eine Integration gezählt.

Das Vorgehen zur Identifizierung der durch beschäftigungsbegleitende Leistungen geförderten Beschäftigungen entspricht dem Vorgehen im FMG.job. Die Informationen zu Maßnahmen werden aus den Maßnahmezuweisungen abgegriffen.

### <span id="page-6-1"></span>**3. Abbildung von Integrationen im FMG.job**

Im FMG.job sind die erwerbsbiografischen Einträge für gemeldete Bewerber\*innen in der Beteiligung am Erwerbsleben (BaEL) und in den Maßnahmezuweisungen zusammengefasst. Die Einträge zur BaEL bzw. zu Maßnahmen werden genutzt, um begonnene Erwerbstätigkeiten einer Person zu identifizieren. Für die Zählung einer Integration werden dafür alle im Berichtsmonat begonnenen Episoden herangezogen, die für die Integrationszählung relevant sind:

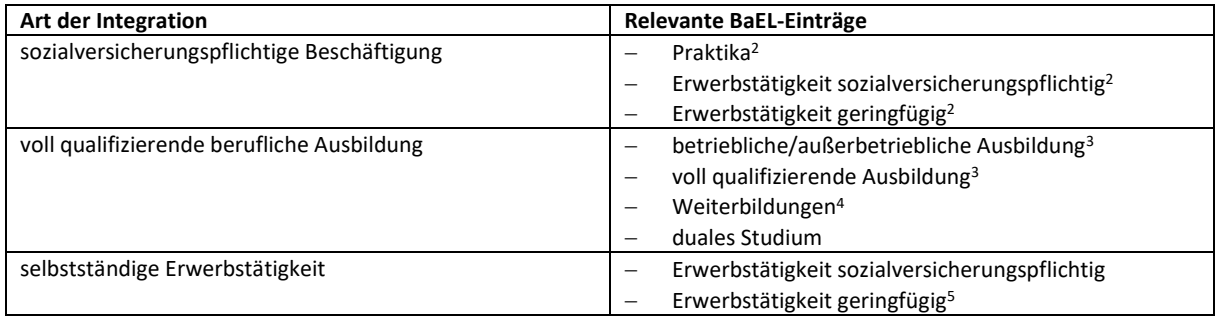

#### Maßgeblich für die Abbildung einer Integration ist im FMG.job die Erfassung auf dem Reiter *BaEL*.

| Kunde | <b>Allgemeines</b>   | Kontakt    | <b>Vermittlung</b>                                 | Erwerbsfähig | <b>Suchbegriffe</b>                | <b>BaEL</b> | Quali | <b>Hemmnisse</b> | med. LB       |   | <b>Profiling</b>           |        |
|-------|----------------------|------------|----------------------------------------------------|--------------|------------------------------------|-------------|-------|------------------|---------------|---|----------------------------|--------|
|       | Dateneingabe Liste   |            |                                                    |              |                                    |             |       |                  |               |   |                            |        |
|       |                      |            |                                                    |              |                                    |             |       |                  |               |   |                            |        |
|       |                      |            | Beteiligung am Erwerbsleben von: Martin Mustermann |              |                                    |             |       | $\checkmark$     |               |   |                            |        |
|       | Arbeitslos:          | nein       |                                                    |              |                                    |             |       |                  |               |   |                            |        |
|       | Arbeitsuchend:       | nein       |                                                    |              |                                    |             |       |                  |               |   |                            |        |
|       |                      |            |                                                    |              |                                    |             |       |                  |               |   |                            |        |
|       |                      |            |                                                    |              |                                    |             |       |                  |               |   |                            |        |
|       | 5 Einträge gefunden. |            |                                                    |              |                                    |             |       |                  |               |   |                            |        |
|       | <b>Von</b>           | <b>Bis</b> | <b>Kategorie</b>                                   |              | <b>Bezeichnung</b>                 |             |       | Am               | $\Omega$      | P |                            |        |
|       | 01.01.2008           |            | Erwerbstätigkeit sozpfl                            |              | Maler und Lackierer. Malerbetrieb2 |             |       | 11.04.2023       | nein $(\pm)$  |   | ශ<br>Ø                     | ×      |
|       | 01.08.2006           | 31.12.2007 | Arbeitslosigkeit                                   |              | Arbeitslosigkeit                   |             |       | 11.04.2023       | nein $(\pm)$  |   |                            |        |
|       | 01.08.2006           | 31.12.2007 | Arbeitsuchend                                      |              | Arbeitsuchend                      |             |       | 16.05.2023       | nein $(\pm)$  |   |                            | ×<br>× |
|       | 01.08.2003           | 31.07.2006 | betr./außerbetr. Ausbildung                        |              | Maler und Lackierer, Malerbetrieb1 |             |       | 11.04.2023       | $(\pm)$<br>ja |   | I<br><b>OB</b><br>P<br>ক্ত | ×      |

<sup>&</sup>lt;sup>2</sup> Es werden nur Einträge berücksichtigt, die als sozialversicherungspflichtig gekennzeichnet sind.

l

<sup>&</sup>lt;sup>3</sup> Es werden nur Einträge berücksichtigt, bei denen der im BaEL-Eintrag angegebene Beruf zu den unter  $\rightarrow$  [Kapi](#page-5-0)[tel 2.4](#page-5-0) genannten Ausbildungsformen gehört.

<sup>4</sup> Es werden nur Einträge berücksichtigt, bei denen es sich um eine Maßnahme gemäß den §§ 81 ff. SGB III (FbW) mit Abschluss in einem anerkannten Ausbildungsberuf handelt.

<sup>5</sup> Es werden nur Einträge berücksichtigt, die als selbstständige Tätigkeit gekennzeichnet sind.

Die Erfassung erfolgt nach der jeweiligen Art der Beschäftigung, wie in der Tabelle aufgelistet, im Auswahlfeld *Kategorie\**①. Zu erfassen ist weiterhin das Beginndatum ② und bei befristeten Beschäftigungsverhältnisse das Enddatum ③. Zur besseren Lesbarkeit in der Übersichtsliste ist im Feld *Bezeichnung* eine Kurzbeschreibung unter Nennung der Tätigkeit und Arbeitgeber anzugeben ④. Im Feld *Ort* ist über die Lupe **der Arbeitgeber aus der Trägerdatenbank auszuwählen** (5).

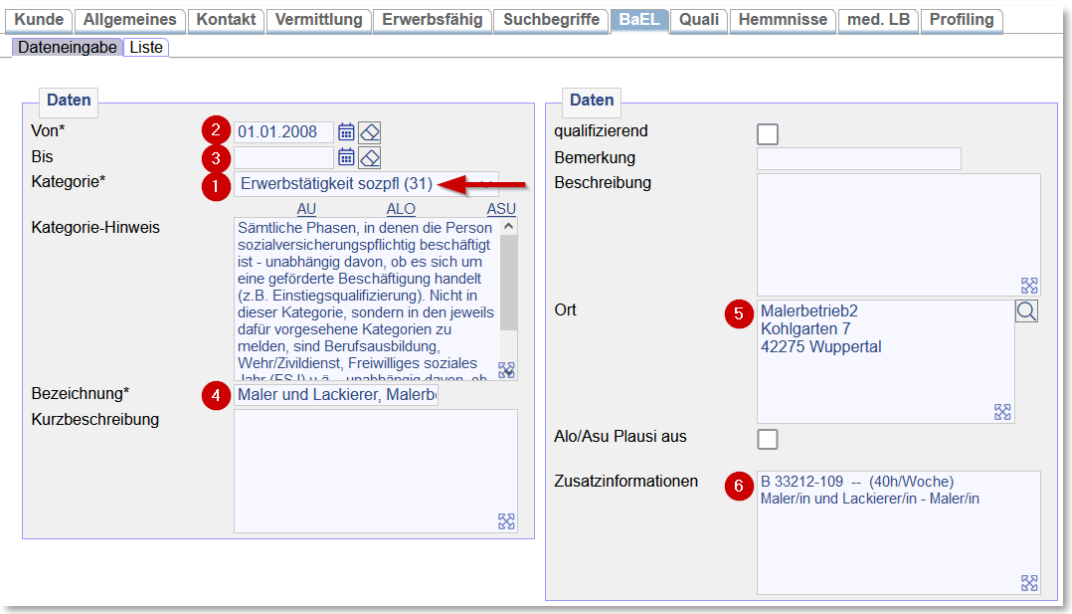

Nach dem Speichern öffnet sich eine Zusatzmaske zur Erfassung weiterer Informationen ⑥. Hier sind Branche (WKL = Wirtschaftsklasse), die korrekte Berufsbezeichnung laut Arbeitsvertrag (DKZ = Dokumentationskennziffer), Hochschulabschlussart, Auslandstätigkeit und Stundenzahl/Woche (ohne Nachkommastellen) zu erfassen. Ferner ist der BaEL-Eintrag mit *Integration* ⑦ oder *Lebenslauf* (8) zu kennzeichnen.

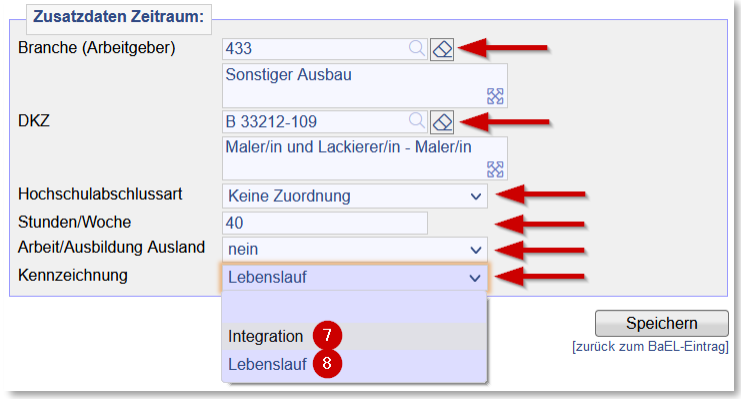

Die Standardvorbelegung des Feldes *Kennzeichnung* ist *Lebenslauf*, es sei denn es gibt einen offenen Arbeitslosigkeitsstatus. Grundsätzlich gilt, dass für den aktuellen Statistikmeldezeitraum (bis zu 3 Monate rückwirkend) jedes sozialversicherungspflichtige Beschäftigungsverhältnis bzw. jede selbstständige Tätigkeit (im Haupterwerb) mit *Integration* belegt werden muss. Zur besseren Nachvollziehbarkeit im Alltag ist die  $\rightarrow$  [Tischvorlage Arbeitsaufnahme](https://sw0124/dms/r/071049f1-f7ed-51d8-9947-fb213b373ba2/o2/PS20942453) zu nutzen.

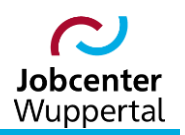

Zur Erfassung der Beschäftigung auf dem Reiter *BaEL* und der Zusatzmaske ist abschließend zur Kontrolle zusätzlich die geschäftsstelleninterne Integrationsliste zu befüllen. Hier sind die Erfassungszeiträume zu beachten. Die Integrationsliste prüft die Teamleitung monatlich im Rahmen der Fachaufsicht. Letztlich werden über KDN-Fachbetreuung die Werte mit den zurückgemeldeten Werten der BA-Statistik und dem Datenbankabzug abgeglichen.

Zur weiteren Bearbeitung des Bewerberdatensatzes siehe Arbeitshilfe zur  $\rightarrow$  Kundenabmeldung, [BaEL und Arbeitsvermittlungsstatus](https://sw0124/dms/r/071049f1-f7ed-51d8-9947-fb213b373ba2/o2/PS20942427) sowie die  $\rightarrow$  [Fallbeispiele zu Kundenabmeldung und Statuswech](https://sw0124/dms/r/071049f1-f7ed-51d8-9947-fb213b373ba2/o2/PS20942428)[sel.](https://sw0124/dms/r/071049f1-f7ed-51d8-9947-fb213b373ba2/o2/PS20942428)

## <span id="page-8-0"></span>**4. Träger- und Arbeitgebersuche**

Die Träger- und Arbeitgebersuche bietet die Möglichkeit, mit verschiedenen Suchparametern nach Trägern und Arbeitgebern (kurz: Träger) zu suchen. Sie können sich z.B. alle Träger anzeigen lassen, für die Sie als Ansprechpartner eingetragen sind.

Die verschiedenen Suchparameter sind optional und können miteinander kombiniert werden.

Der Aufruf erfolgt über die Menüleiste: *Träger/Arbeitgeber > Suchen > Träger/Arbeitgeber suchen*.

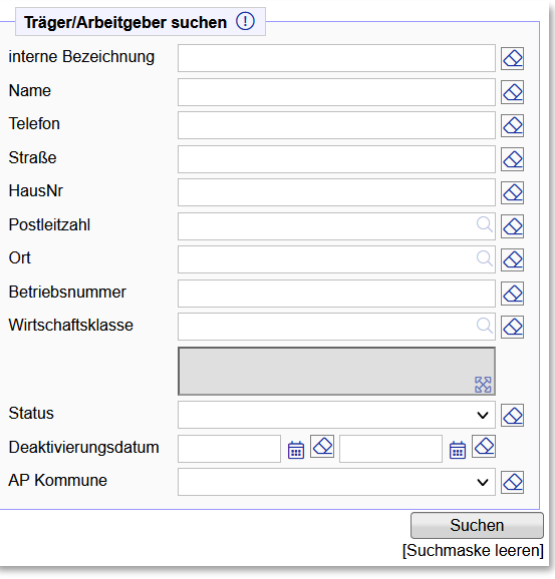

Zu den einzelnen Suchparametern sind in einem Mouse-Over Hilfetexte hinterlegt. Das Mouse-Over für *Träger/Arbeitgeber Suche* gibt Ihnen grundsätzliche Hinweise zur Suche:

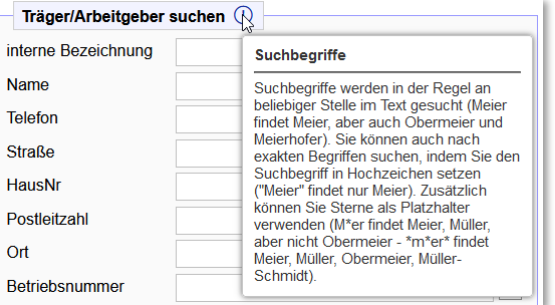

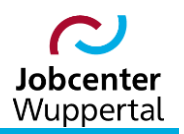

Um ein aussagekräftiges Ergebnis bei der *Telefonnummernsuche* zu erhalten, muss die vollständige Telefonnummer eingetragen werden.

Die eingegebenen Suchparameter werden mit den Daten des Trägers abgeglichen, die auf der Maske *Träger* hinterlegt wurden.

Für die Felder *Postleitzahl* und *Ort* sind Suchfunktionen hinterlegt.

Für die Eingabe der *Wirtschaftsklasse* ist eine Suchfunktion hinterlegt. Die Wirtschaftsklasse muss nicht zwingend direkt eingegeben werden, sondern Sie können auch einen Suchbegriff eingeben. Daraufhin wird Ihnen eine Auswahl der entsprechenden Wirtschaftsklassen angeboten. Nach der Auswahl wird die Wirtschaftsklasse automatisch in die Suchmaske übernommen.

Es kann nach Träger in einem bestimmten *Status* gesucht werden. Die Auswahl erfolgt über eine Dropdownliste.

Mit der Suche über das *Deaktivierungsdatum* kann nach Trägern gesucht werden, die ein Deaktivierungsdatum haben. Werden beide Datumsfelder gefüllt, wird nach einem Datumsbereich (von-bis) gesucht. Die Eingabe kann über die Tastatur oder den Kalender<sup>l</sup> lerfolgen.

Soll nach Trägern gesucht werden, die einen bestimmten Ansprechpartner in der Kommune haben, kann nach diesem Ansprechpartner (*AP Kommune*) gefiltert werden. Hierzu wird eine Auswahlliste angeboten. Es kann der Name des\*der Ansprechpartners\*in eingeben werden. Nach dem ersten Buchstaben beginnt die Liste mit der Sortierung der in Frage kommenden Einträge.

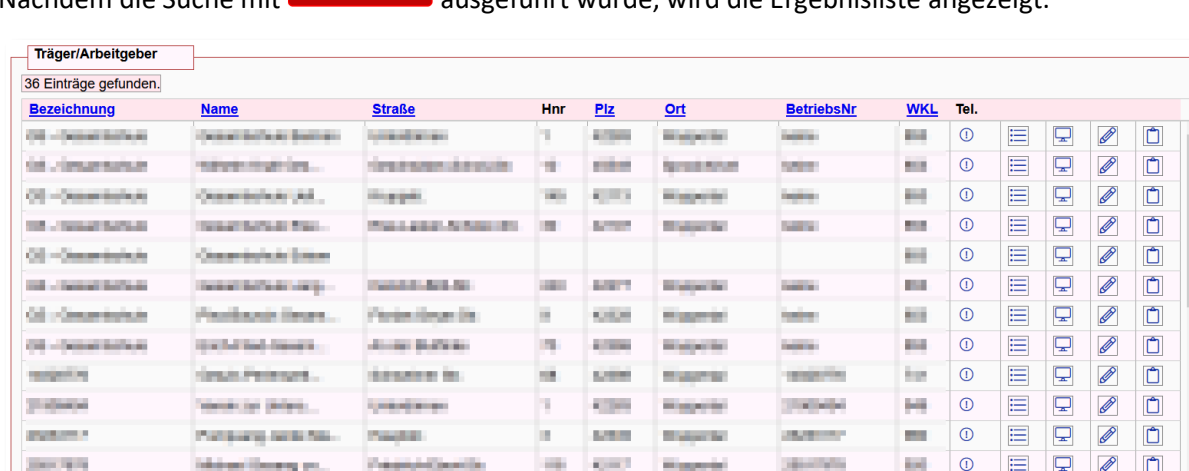

**ALCOHOL:** 

**Control** 

**COL**  $\Omega$ 這  $\overline{\mathbf{r}}$ D  $\mathring{\Box}$ 

**Selle** 

 $\overline{\odot}$  $\equiv$  $\overline{\mathbf{Q}}$ 

 $\overline{\odot}$ **Sect** 

 $\equiv$  $\overline{\mathbf{u}}$ 

Nachdem die Suche mit **Suchen** ausgeführt wurde, wird die Ergebnisliste angezeigt:

Die Liste kann mit einem Klick auf die entsprechende Überschrift (*Bezeichnung*, *Name*, *Straße*, *Plz*, *Ort*, *BetriebsNr*, *WKL*) sortiert werden.

In der Spalte *Tel.* wird Ihnen mit einem Mouse-Over auf das Informationssymbol  $\textcircled{1}$  die, auf dem Reiter *Träger* hinterlegte, Telefon- und Mobilnummer des Trägers angezeigt.

**Christmas Card** 

 $\overline{\mathbb{C}}$ 

[zurück zur Suchmaske]<br>[CSV Export]

Ø

Ø  $\Box$  $R + R$ 

download:

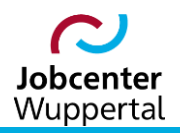

Das Icon **in Früger (Übersicht)**, das Icon **den Träger-Desktop und der Bearbeitungsstift** die Bearbeitungsmaske des Trägers auf.

Mit dem Icon in kann der Träger in die Zwischenablage kopiert werden, um z.B. einen Serienbrief zu erstellen.

Welche der beschriebenen Icons hier zur Verfügung steht, ist abhängig von den Rechten, die dem\*der Benutzer\*in in der Benutzerverwaltung zugewiesen wird.

Deaktivierte Träger werden durchgestrichen dargestellt.

Ein Mouseover auf dem Trägernamen zeigt Informationen zum Status und zu einem etwaigen Deaktivierungsdatum an.

Die Ergebnisliste kann als Datei heruntergeladen werden (download: $\boxtimes$ ).

Mit dem entsprechen Gruppenrecht, wird das Ergebnis der Suche auch zum *[CSV Export]* der Daten angeboten.

Um eine neue Suche zu starten, gelangen man mit einem Klick auf *[zurück zur Suchmaske]* zur Suchmaske.

Das Suchergebnis wird in der Toolbar im Suchspeicher abgelegt.